## **ICT JR-IV REINFORCEMENT WORKSHEET-2**

2<sup>nd</sup> Term Session 2013-14

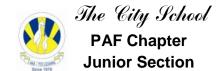

## **Chapter No. 4: Collecting and Presenting Information**

| Name :                                                               |                                                  |      | Class : _ | Date: |                |  |
|----------------------------------------------------------------------|--------------------------------------------------|------|-----------|-------|----------------|--|
| Q1. Write the names of the following tools available on the toolbar. |                                                  |      |           |       |                |  |
| S#                                                                   | Tool                                             | Name | S#        | Tool  | Name           |  |
| а                                                                    |                                                  |      | g         |       |                |  |
| b                                                                    |                                                  |      | h         | 00    |                |  |
| С                                                                    |                                                  |      | i         |       |                |  |
| d                                                                    |                                                  |      | j         |       |                |  |
| е                                                                    |                                                  |      | k         | •     |                |  |
| f                                                                    |                                                  |      | I         |       |                |  |
| Q2. Write the commands to perform the following tasks.               |                                                  |      |           |       |                |  |
| a.                                                                   | a. To open a file g. View Print Preview          |      |           |       |                |  |
|                                                                      | b. To save a file h. Change the page orientation |      |           |       |                |  |
| C.                                                                   | To save a file with a different file             |      |           |       |                |  |
|                                                                      | name i. To add a header to the printout          |      |           |       | o the printout |  |

j. To print a records in a table

k. Add a suitable chart title

d. To Add new records \_\_\_\_\_

f. To search records \_\_\_\_\_

e. To sort records

## Q3. Read the following Graphs and answer the following questions:-

(a) Most famous for..

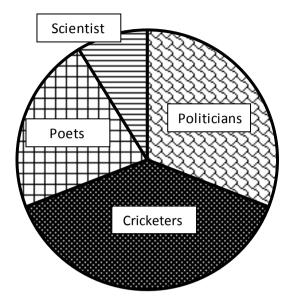

(b) Population Growth of Punjab

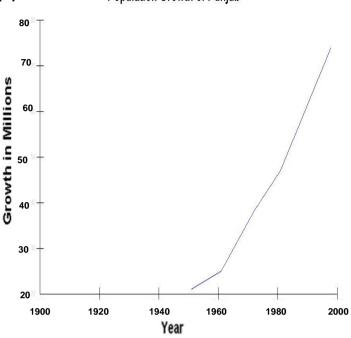

- (i) Who are the most famous people?
- (ii) Who are the least famous people?
- (iii) What kind of graph/chart is it?

- (i) What was the population of Punjab in 2000?
- (ii) The graph shows which two datas?
- (iii) What kind of graph/chart is it?

## Q4. State true or false:-

- a. Columns and records are the same in a data file\_\_\_\_\_
- b. Records are the fields in a data file\_\_\_\_\_
- c. Sorting can be done in only in ascending order\_\_\_\_\_
- d. View Menu contains Sort option\_\_\_\_
- e. Searching means to find records\_\_\_

- f. File -> save means to record on disk.
- g. To add a record in a database, select

  Add Record from the Edit Menu. \_\_\_\_\_
- h. A Database is often called data table or table.\_\_\_\_
- i. Query and search condition have same meaning \_\_\_\_\_